# makeblock

## HaloCode Standard Kit Sample Project Guide

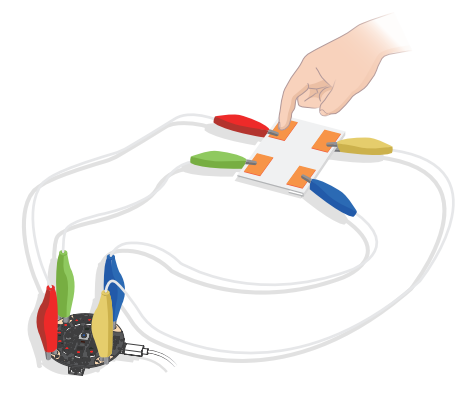

#### Create with alligator clips

The metal parts on the ends of the alligator clips conduct electricity. Using the touch sensor and the conductive copper foil tapes, you can easily create engaging projects, like a HaloCode palette. What's even better is that HaloCode can also interact with the mBlock 5 stage.

#### Now let's make a simple project using HaloCode. In this project, you'll learn how to use the alligator clips to create a project.

With the cardboard inside the package and the copper foil tapes, the LEDs can illuminate the corresponding color when you touch a specific alligator clip.

See more projects at: http://docs.makeblock.com/halocode/

### 1 Find the materials you need.

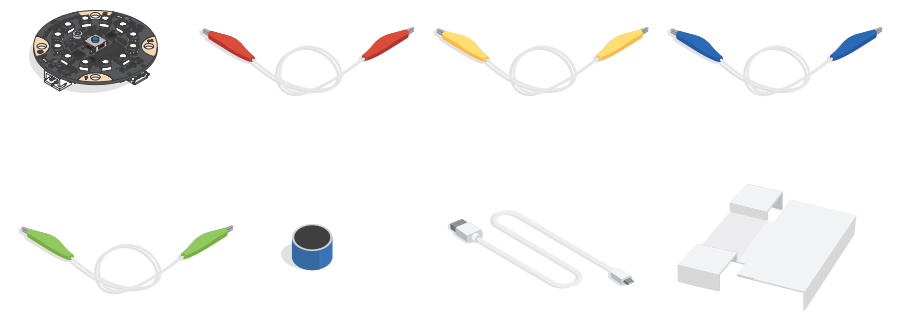

(cardboard inside the package)

#### 2 Attach the alligator clips.

- **T** Attach the red alligator clip to the touch sensor 0.
	- Attach the yellow, blue and green alligator clips to touch sensor 1, 2 and 3 respectively.

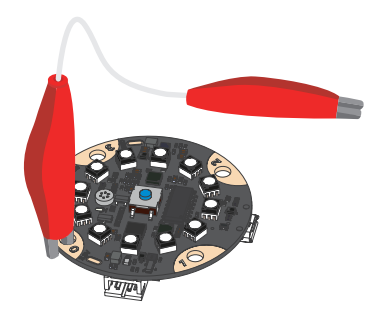

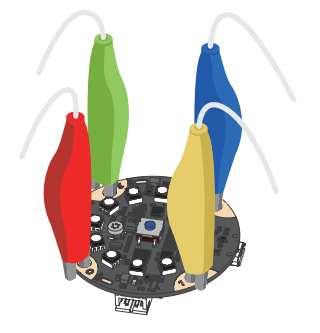

DO NOT use an alligator clip to connect the 3.3V pin to the GND pin, otherwise a short Ţ circuit might happen and HaloCode might be damaged.

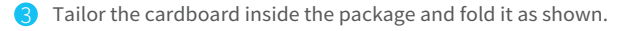

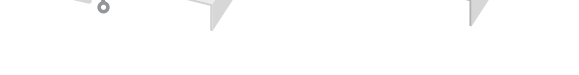

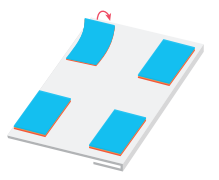

\*The copper foil tapes are conductive on both sides. Attaching the alligator clips to the tapes can expand the conductive area.

 $\overline{4}$  Attach copper foil tapes to the cardboard.  $\overline{5}$  Remove the protective films on the copper foil tapes.

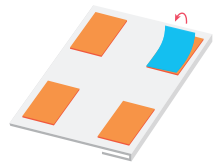

\*The protective film is used to protect the tape from oxidation.

Attach the other end of the alligator clips to the copper foil tapes.

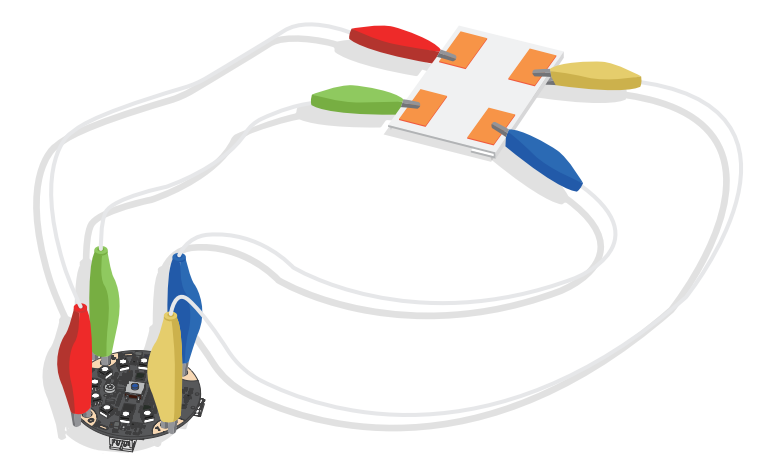

#### 3 Connect HaloCode to a computer with the Micro USB cable.

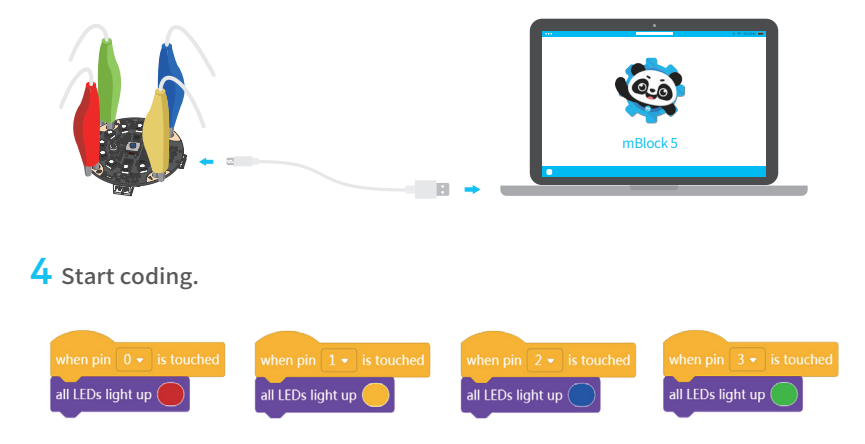

Note: Check **Quick Start Guide** to see detailed instructions on using mBlock.

#### Completed!

Touch the metal part of the red alligator clip or the copper foil tape to see whether the LEDs turn red.

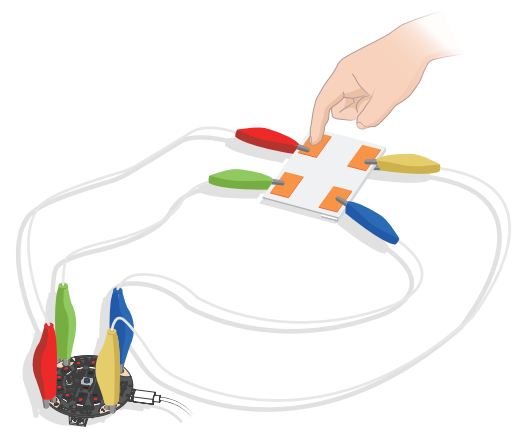

Now you know how to use the alligator clips. Use your imagination to create more fun projects.

D1.1.1\_KD010135000